Bitget是一个数字货币交易平台,用户可以在这里交易各种数字货币。如果你想使 用Bitget交易数字货币,那么首先需要下载Bitget客户端。Bitget的官方网站提供 各种终端设备的版本下载,无论您是使用安卓还是iOS系统,都能找到适合您的Bit get APP版本。

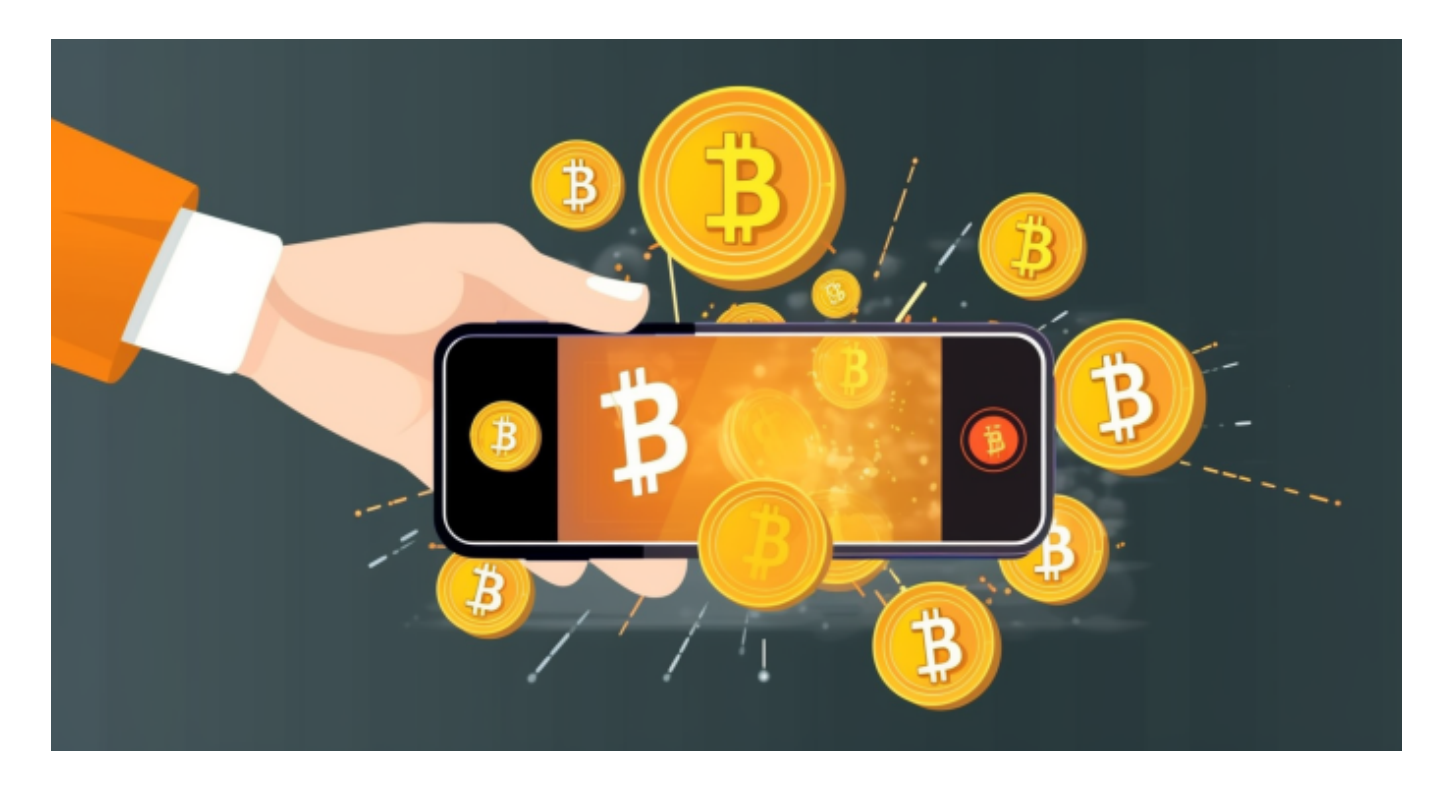

 在这篇文章中,我们将分享Bitget的安全下载地址和一些基础知识。您可以按照以 下步骤下载Bitget交易所APP 。

Android版本:

首先,打开浏览器,输入Bitget交易平台的官方网址:www.bitget.com,进入Bi tget交易平台的官网

2 打开手机应用商店 Play。

 在应用商店中搜索"BITGET交易所"或"BITGET",您可以找到相关的Android 应用程序。

4. 点击"下载"按钮安装。

5. 等待安装完成后, 就可以在手机桌面上找到并打开BITGET交易所APP。

 在Bitget交易平台的官网页面上,点击右上角的"登录"按钮,进入登录页面。在 登录页面上,输入注册时填写的用户名和密码,然后点击"登录"按钮。

iOS系统安装教程

1、准备一个非限制国家或地区(美国、中国香港等)的 Apple ID, 在 App Store 切换 Apple ID。

2、打开 App Store

应用,点击右上角的头像,退出登录,使用美国或香港地区的 Apple ID 登录。(如果提示"无法登录",可能是您近期切换账号过于频繁。您可以更换 ID 或者几小时后重试。如果 ID 被锁定,则需要进行验证或更换 ID 后再试。)

 3、登录成功后,会自动跳转至 ID 对应地区的 App Store。在 App Store 中搜索"Bitget",点击"GET"即可开始安装。

4、回到桌面即可看到 Bitget App 已安装成功。

与其他交易所APP相比, BITGET交易所APP具有以下优点和应用场景:

1.全球交易:BITGET交易所APP支持全球数字货币交易,用户可以随时随地交易, 不受时间和地域限制。

2.专业指导: BITGET交易所APP提供专业的交易指导和市场分析, 帮助用户更好 地把握市场趋势,提高交易准确性。

3.多元化策略:BITGET交易所APP提供多种交易策略和指标工具,用户可以根据自 己的需要选择合适的交易方式。

4.丰富的市场数据:BITGET交易所APP提供丰富的市场数据,用户可以根据实时市 场做出交易决策,获得更高的回报。

 Bitget还提供杠杆交易功能,允许交易者使用借入的资金进行交易。杠杆交易可以 放大盈利,但也会增加风险。在Bitget上进行交易时,您需要支付一定的交易费用 。交易费用通常分为手续费和资金费用。手续费是交易所收取的交易费用,而资金 费用是合约交易中的费用,用于维持合约价格与标的资产价格之间的平衡。

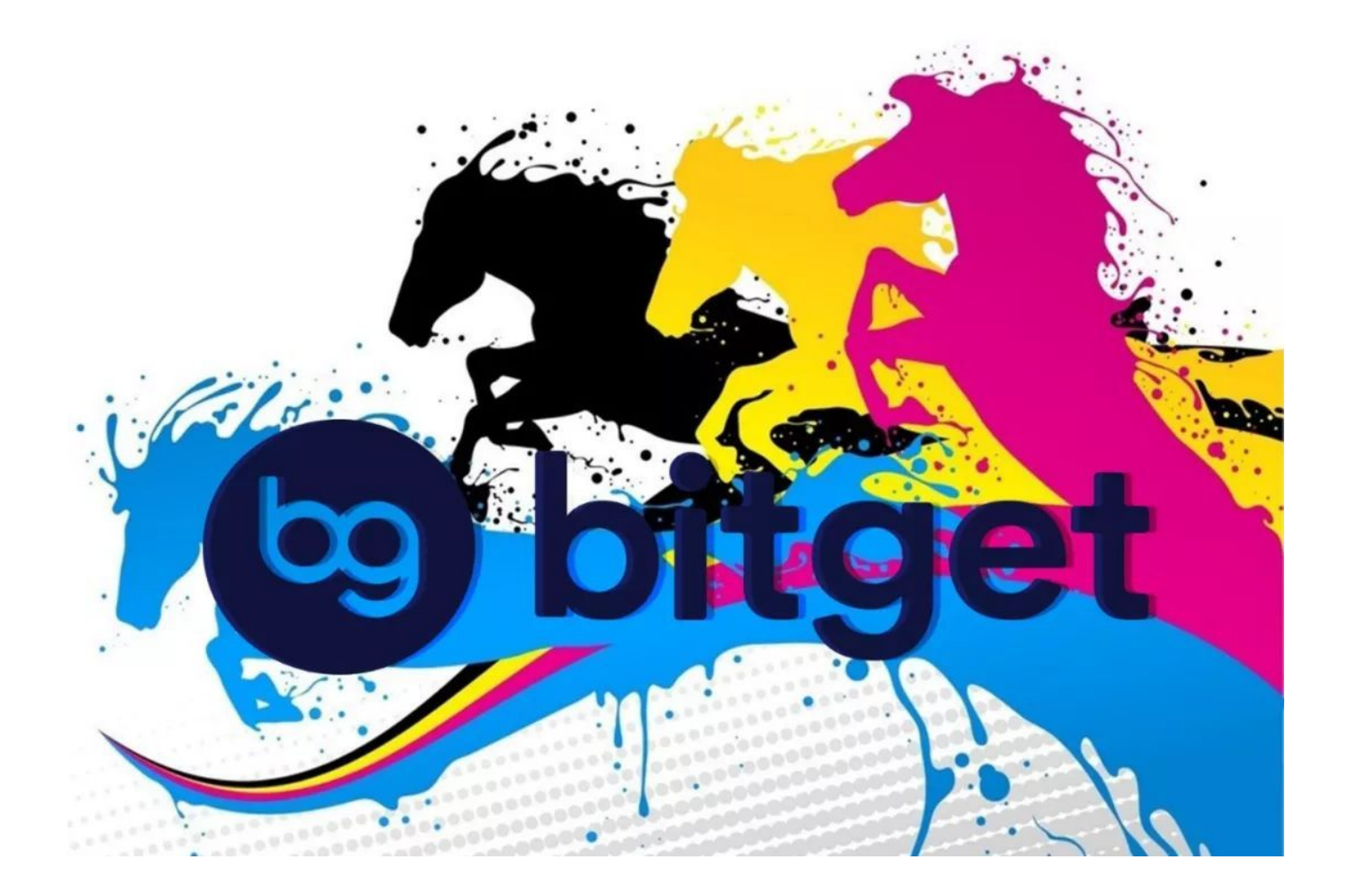

 Bitget采取了多种安全措施来保护用户的资产和交易信息。这些措施包括多重身份 验证、冷存储和风险控制系统等。BITGET交易所APP将为您提供便捷、安全、专业 的交易服务,无论您是新手还是资深数字货币交易员。快速下载BITGET交易所APP 开始你的数字货币交易之旅!